# Oracle® Banking Electronic Data Exchange for Corporates OBEDX-OBDX Integration Guide

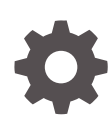

Patchset Release 14.7.3.0.0 F94404-01 February 2024

ORACLE

Oracle Banking Electronic Data Exchange for Corporates OBEDX-OBDX Integration Guide, Patchset Release 14.7.3.0.0

F94404-01

Copyright © 2018, 2024, Oracle and/or its affiliates.

This software and related documentation are provided under a license agreement containing restrictions on use and disclosure and are protected by intellectual property laws. Except as expressly permitted in your license agreement or allowed by law, you may not use, copy, reproduce, translate, broadcast, modify, license, transmit, distribute, exhibit, perform, publish, or display any part, in any form, or by any means. Reverse engineering, disassembly, or decompilation of this software, unless required by law for interoperability, is prohibited.

The information contained herein is subject to change without notice and is not warranted to be error-free. If you find any errors, please report them to us in writing.

If this is software, software documentation, data (as defined in the Federal Acquisition Regulation), or related documentation that is delivered to the U.S. Government or anyone licensing it on behalf of the U.S. Government, then the following notice is applicable:

U.S. GOVERNMENT END USERS: Oracle programs (including any operating system, integrated software, any programs embedded, installed, or activated on delivered hardware, and modifications of such programs) and Oracle computer documentation or other Oracle data delivered to or accessed by U.S. Government end users are "commercial computer software," "commercial computer software documentation," or "limited rights data" pursuant to the applicable Federal Acquisition Regulation and agency-specific supplemental regulations. As such, the use, reproduction, duplication, release, display, disclosure, modification, preparation of derivative works, and/or adaptation of i) Oracle programs (including any operating system, integrated software, any programs embedded, installed, or activated on delivered hardware, and modifications of such programs), ii) Oracle computer documentation and/or iii) other Oracle data, is subject to the rights and limitations specified in the license contained in the applicable contract. The terms governing the U.S. Government's use of Oracle cloud services are defined by the applicable contract for such services. No other rights are granted to the U.S. Government.

This software or hardware is developed for general use in a variety of information management applications. It is not developed or intended for use in any inherently dangerous applications, including applications that may create a risk of personal injury. If you use this software or hardware in dangerous applications, then you shall be responsible to take all appropriate fail-safe, backup, redundancy, and other measures to ensure its safe use. Oracle Corporation and its affiliates disclaim any liability for any damages caused by use of this software or hardware in dangerous applications.

Oracle®, Java, MySQL, and NetSuite are registered trademarks of Oracle and/or its affiliates. Other names may be trademarks of their respective owners.

Intel and Intel Inside are trademarks or registered trademarks of Intel Corporation. All SPARC trademarks are used under license and are trademarks or registered trademarks of SPARC International, Inc. AMD, Epyc, and the AMD logo are trademarks or registered trademarks of Advanced Micro Devices. UNIX is a registered trademark of The Open Group.

This software or hardware and documentation may provide access to or information about content, products, and services from third parties. Oracle Corporation and its affiliates are not responsible for and expressly disclaim all warranties of any kind with respect to third-party content, products, and services unless otherwise set forth in an applicable agreement between you and Oracle. Oracle Corporation and its affiliates will not be responsible for any loss, costs, or damages incurred due to your access to or use of third-party content, products, or services, except as set forth in an applicable agreement between you and Oracle.

For information about Oracle's commitment to accessibility, visit the Oracle Accessibility Program website at <http://www.oracle.com/pls/topic/lookup?ctx=acc&id=docacc>.

## **Contents**

### [Preface](#page-3-0)

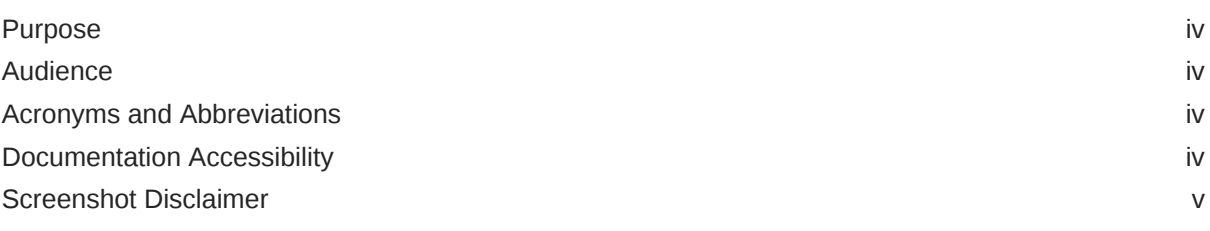

### 1 [Integration Guide](#page-5-0)

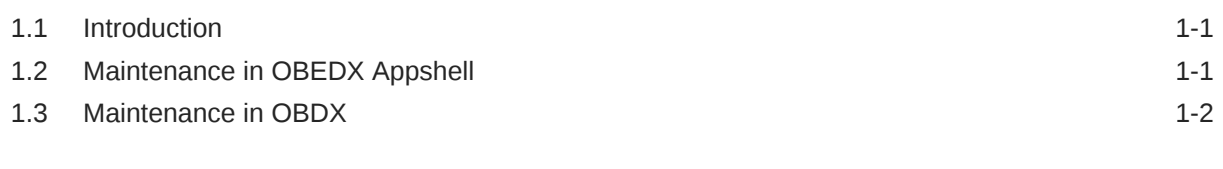

### [Index](#page-8-0)

### <span id="page-3-0"></span>Preface

- **Purpose**
- **Audience**
- Acronyms and Abbreviations
- Documentation Accessibility
- [Screenshot Disclaimer](#page-4-0)

### Purpose

This guide is to help with Integration of Oracle Banking Digital Experience with Oracle Banking Electronic Data Exchange.

### Audience

This guide is primarily intended for the following user/user roles:

#### **Table 1 Audience**

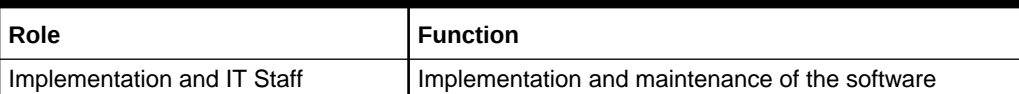

### Acronyms and Abbreviations

The list of acronyms and abbreviations that are used in this guide are as follows:

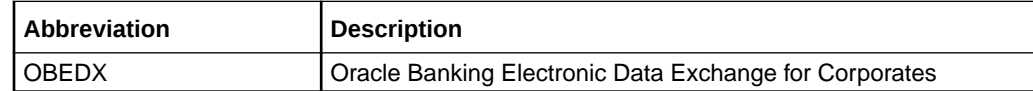

### Documentation Accessibility

For information about Oracle's commitment to accessibility, visit the Oracle Accessibility Program website at [http://www.oracle.com/pls/topic/lookup?](http://www.oracle.com/pls/topic/lookup?ctx=acc&id=docacc) [ctx=acc&id=docacc](http://www.oracle.com/pls/topic/lookup?ctx=acc&id=docacc).

#### **Access to Oracle Support**

Oracle customers that have purchased support have access to electronic support through My Oracle Support. For information, visit [http://www.oracle.com/pls/topic/](http://www.oracle.com/pls/topic/lookup?ctx=acc&id=info)

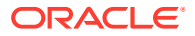

[lookup?ctx=acc&id=info](http://www.oracle.com/pls/topic/lookup?ctx=acc&id=info) or visit<http://www.oracle.com/pls/topic/lookup?ctx=acc&id=trs>if you are hearing impaired.

### <span id="page-4-0"></span>Screenshot Disclaimer

Personal information used in the interface or documents are dummy and does not exist in the real world. It is only for reference purposes.

# <span id="page-5-0"></span>1 Integration Guide

#### **Introduction**

You can integrate Oracle Banking Electronic Data Exchange (OBEDX) with Oracle Banking Digital Experience (OBDX). This document briefs you about the specific steps needed for integration of these two products.

- Maintenance in OBEDX Appshell This section describes the specific maintenances needed in OBEDX to integrate with OBDX.
- [Maintenance in OBDX](#page-6-0)

### 1.1 Introduction

You can integrate Oracle Banking Electronic Data Exchange (OBEDX) with Oracle Banking Digital Experience (OBDX). This document briefs you about the specific steps needed for integration of these two products.

### 1.2 Maintenance in OBEDX Appshell

This section describes the specific maintenances needed in OBEDX to integrate with OBDX.

**1.** Create a user for Oracle Banking Electronic Data Exchange and assign role 'OBEDX\_WORKFLOW\_ROLE' for user to perform service API operations in Appshell. **Navigation Route**: From the **Security Management**, click **User**, then click **Create User**

Users Maintenance New Unlock UserDetails Username Login ID<sup>3</sup> Home Branch OBDX01 OBDX01 000 Status **Liser Status** Status Changed On Is Supervisor Manager ID Enable Jan 1, 2020  $On$ ABCD Start Date **End Date** Jan 1, 2020 Mar 7, 2022 **Other Details** Access to PII Email ID  $^*$ Telephone Number Home Phone Number

**Figure 1-1 User Maintenance and Role Assignment**

**2.** In Oracle Banking Routing Hub (**OBRH**), go to OBDX service consumer. **Navigation Route**: From the **Core Maintenance**, click **Routing Hub** , then click **Service Consumers**

Change the newly created user in the header section of consumer service's Transformation and Routing:

**a.** fetchRecords

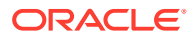

- <span id="page-6-0"></span>**b.** resumeApprovalBatch
- **c.** fetchFiles
- **d.** fetchTransactions
- **e.** resumeApproval
- **f.** fileDownload

#### **Figure 1-2 User Maintenance and Role Assignment**

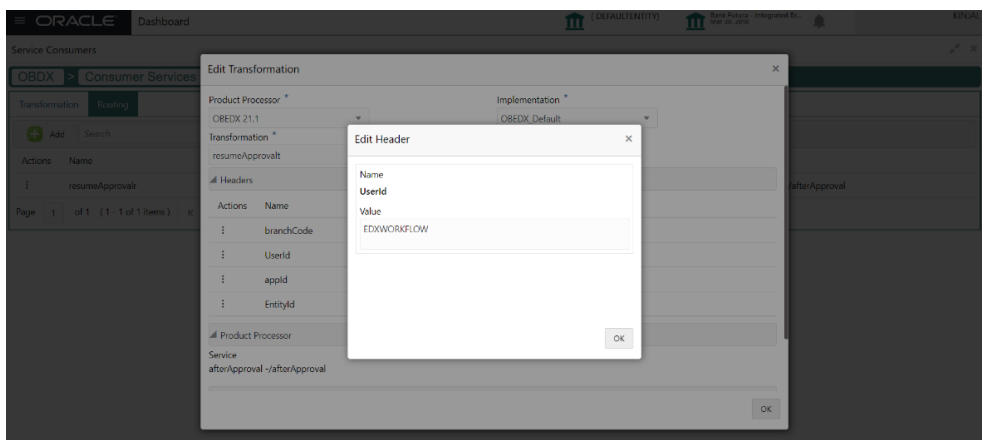

### 1.3 Maintenance in OBDX

This section describes the specific maintenances needed in OBDX for OBEDX.

- **1.** Corporate Preference: OBEDX creates a maker user in OBDX for channel approval purpose. OBEDX expects Party preference and Group corporate maintenance already created for each customer ID for which channel approval is required.
- **2.** File Inquiry: Files uploaded through Host-to-Host channel in OBEDX can be seen in OBDX - Uploaded Files Inquiry screen.

To enable File Inquiry in OBDX, 3 templates are created for OBEDX related transactions.

For **Payment** transaction, '**EDX files for Payments'**, for **Virtual Account Creation**, **'EDX Files for Virtual Account Creation'** and for **Close Virtual Account**, **'EDX Files for Virtual Account Closure'** and for **Add Special Rates, 'EDX Files for Add Special Rates'** is created.

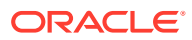

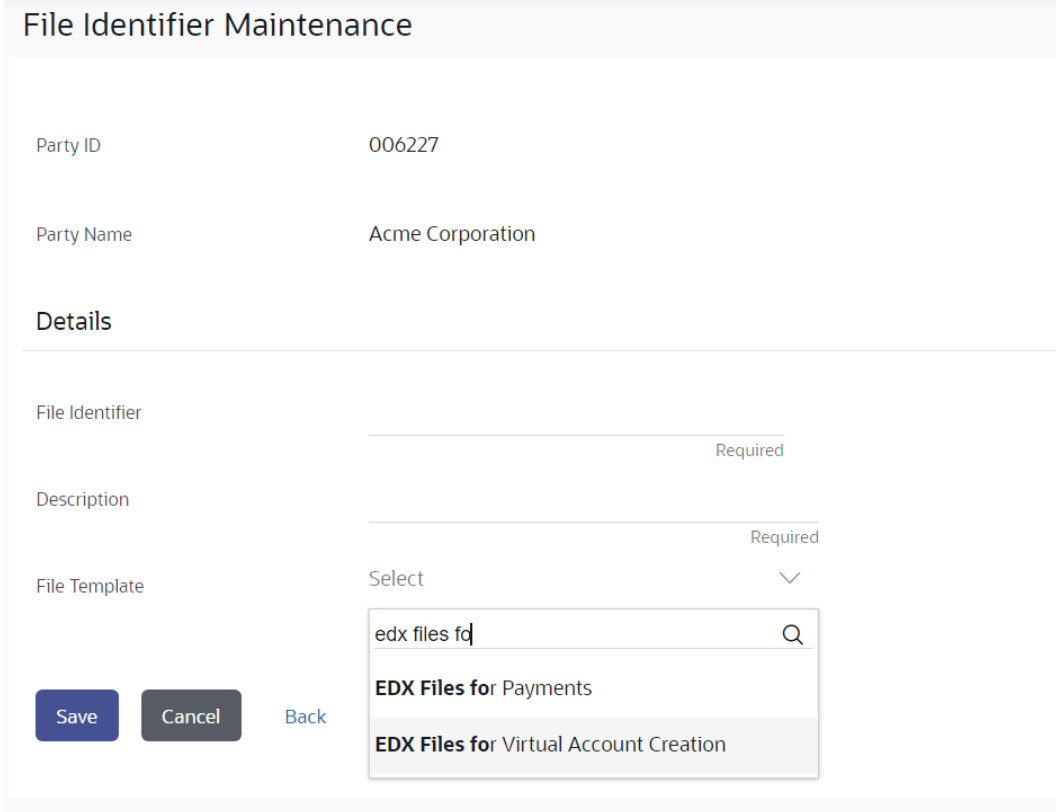

#### **Figure 1-3 File Identifier Maintenance and User File Identifier Mapping**

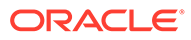

# <span id="page-8-0"></span>Index

I

Integration Guide, *[1-1](#page-5-0)* Introduction, *[1-1](#page-5-0)*

M

Maintenance in OBDX, *[1-2](#page-6-0)* Maintenance in OBEDX Appshell, *[1-1](#page-5-0)*

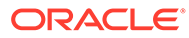